## **Zmiana loginu i hasła w połączeniu**

1

 Aby zmienić login i hasło do połączenia z internetem należy zalogować sie do routera, a następnie przejść do zakładki **Network Connections** (pl: **Połączenia sieciowe**).

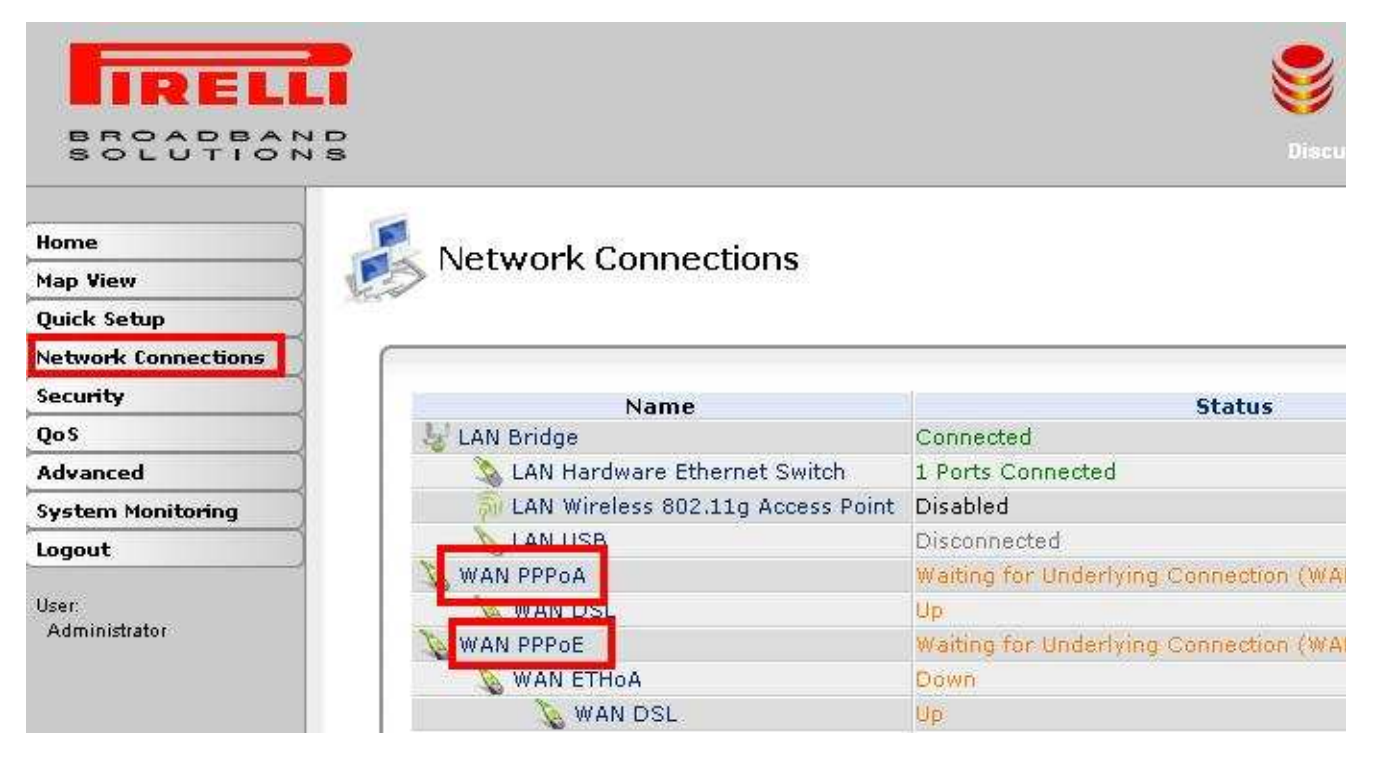

Następnie w zależności od linii internetowej wybieramy:

- połączenie WAN PPPoE linia Netii,
- połączenie WAN PPPoA linia TP SA.

 Po wybraniu właściwego połączenia interesuje nas zakładka **PPP**, a tam tabela **PPP Authentication** (pl: **Autoryzacja PPP)**. W podanej tabelce jest możliwość zmiany loginu i hasła np. po aktywacji usługi na stronie Netii.

Poprawne nawiązanie połączenia zostanie zasygnalizowane diodą Internet zapaloną na **zielono**. W zakładce PPP mamy również możliwość zmiany czasu pomiędzy kolejnymi próbami połączenia (standardowo 30 sek.)

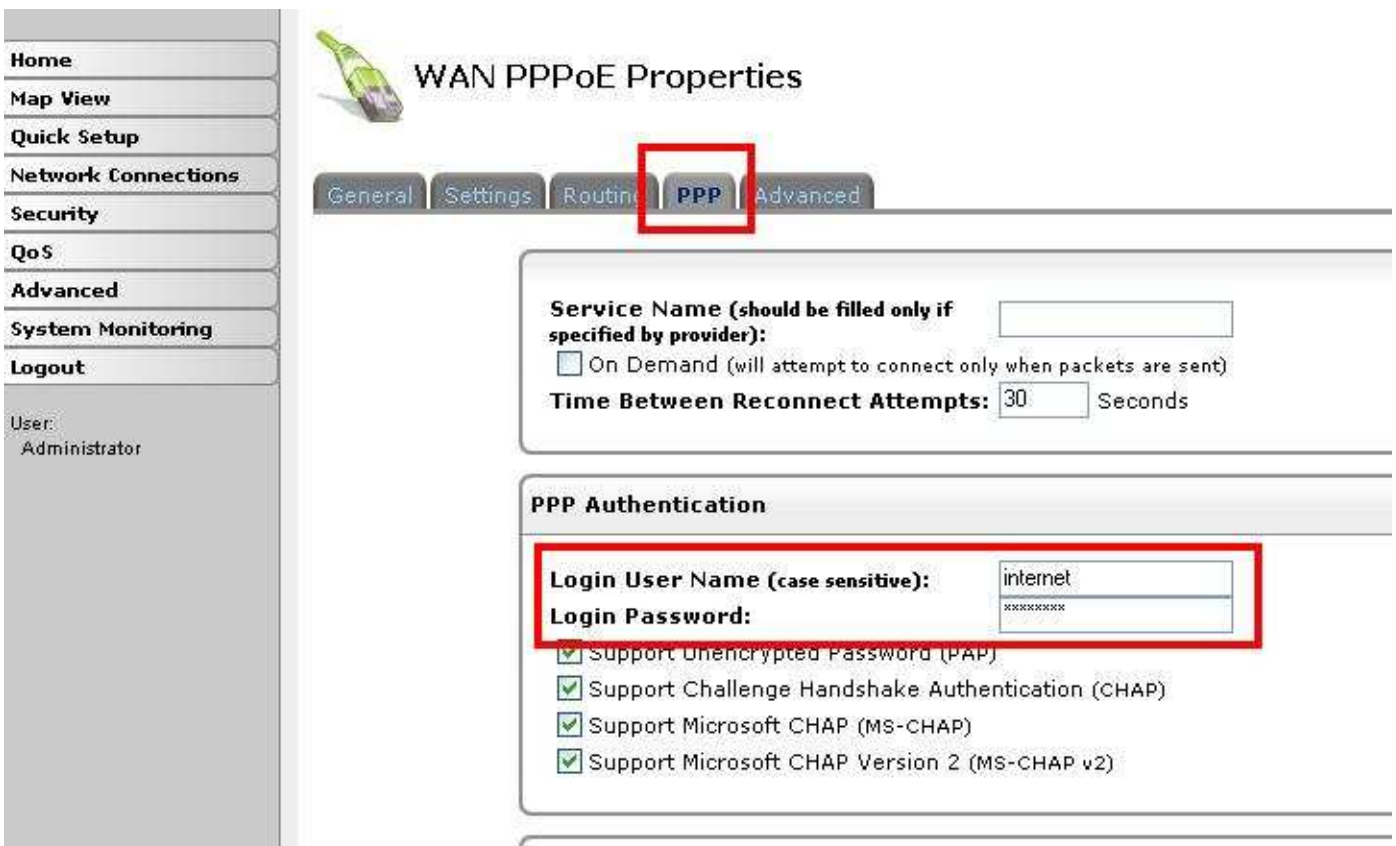

**PPP Compression** 

2